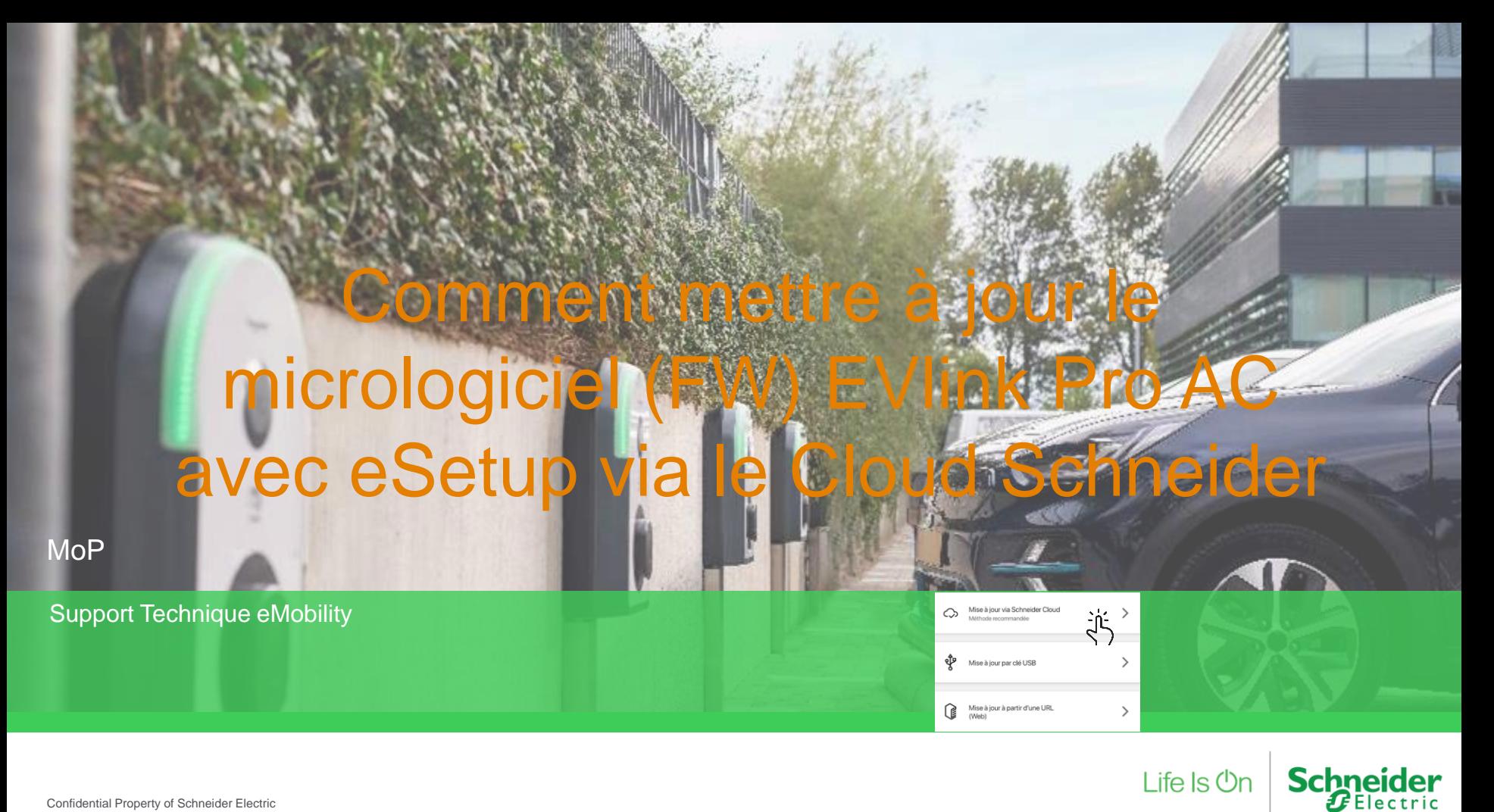

## Conditions préalables:

- Téléchargez la dernière version de eSetup depuis la boutique d'application sur votre appareil mobile.
	- La fonctionnalité « mise à jour via un serveur HTTP» est disponible depuis la version 13.0.0 d'eSetup.
- La version minimale du micrologiciel EVlink Pro AC FW supportant la mise à niveau via un serveur est 1.1.6.
- La connectivité entre la Pro AC et internet est déjà configurée/fonctionnelle.
- eSetup a été ouvert une fois avec suffisamment de connexion de données (wifi/3G/4G) pour détecter la version disponible dans le cloud
- (Ex : à faire avant d'aller dans un parking souterrain).

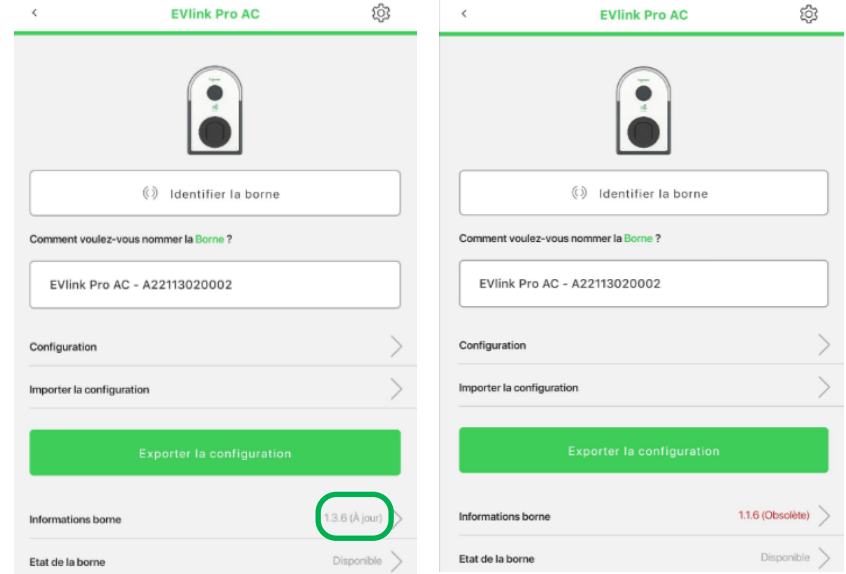

La version actuelle s'affiche : - en gris si « à jour » ou si eSetup n'a pas pu accéder au réseau de données - en rouge si une nouvelle version a été détectée par eSetup sur le Cloud Schneider

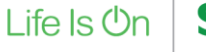

## Mise à jour du micrologiciel (firmware)

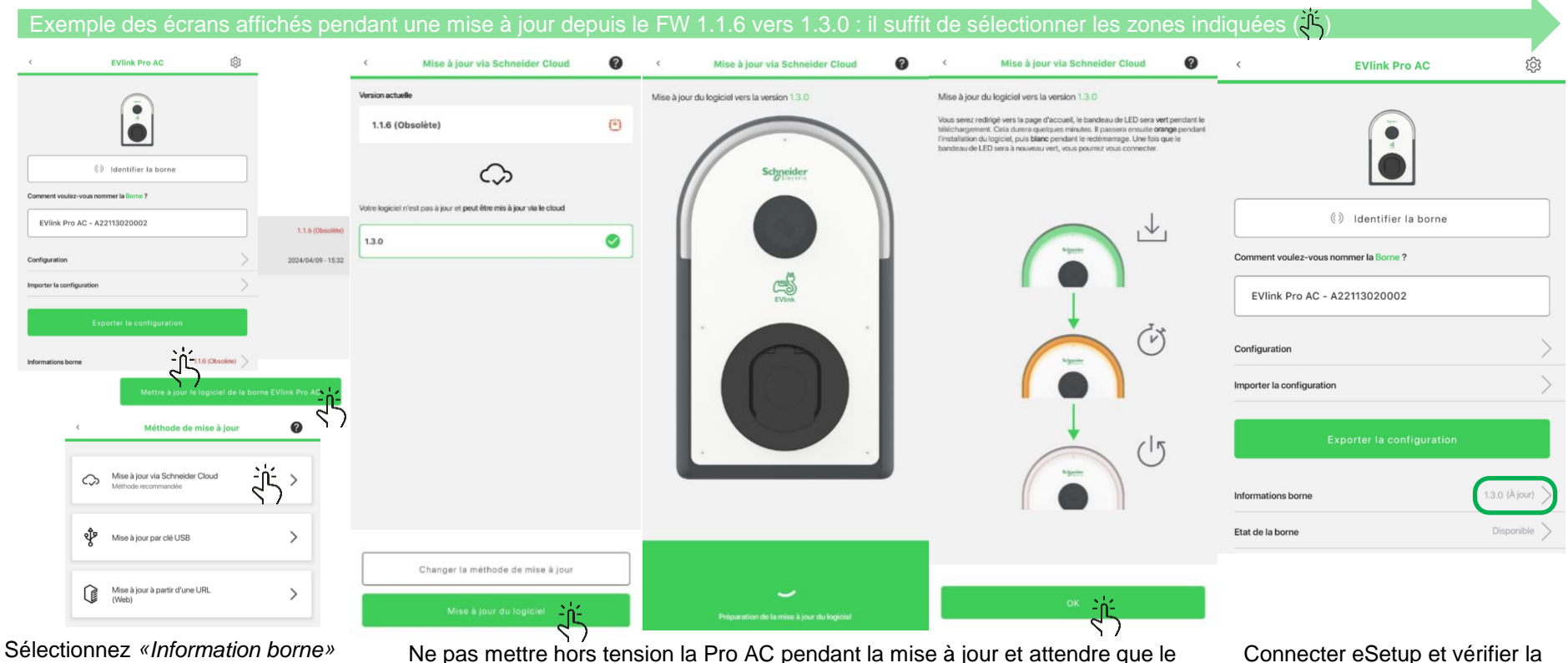

pour accéder au bouton *«Mettre à jour le logiciel»* Ne pas mettre hors tension la Pro AC pendant la mise à jour et attendre que le bandeau LED soit vert à nouveau (l'opération peut durer jusqu'à 10mn)

version (1.3.0 dans cette exemple)

Life  $\ln$ 

**Schneid** 

## Life Is  $On \mid$  Schneider